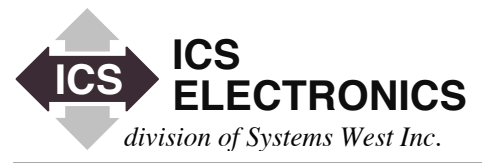

# HEEEKO **APPLICATION BULLETIN**

# **CONTROLLING ICS's 8065 WITH AGILENT's SICL LIBRARY**

#### **INTRODUCTION**

ICS's new 8065 Ethernet-to-GPIB Controller is a VXI-11 compatible device. The 8065 responds to all VXI-11.2 interface commands to operate as an IEEE-488.1 GPIB Controller and control the GPIB interface. This includes transfer data to/from a device, pulse the IFC line, send Device Clear and Device Triggers, set/reset REN, set/reset ATN, perform Serial Polls and to read back the status of the REN, NDAC and SRQ lines. The 8065 also responds to the VXI-11.3 device commands as a Ethernet-to-GPIB gateway to communicate with a GPIB instrument. Note that VXI-11.3 commands only let the 8065 communicate with a GPIB device and do not include the GPIB Controller functions.

VISA layers or libraries were created in the early 1990s to give the Test and Measurement community a standard Application Interface that could be called by anyone's test program. The VISA layers connected with the manufacturer's existing drivers and also provided a VXI-11 client output. VISA libraries were initially used with graphical programs like Agilent's VEE and National Instruments' LabView. Later other programmers begin writing C and Visual Basic language programs with VISA calls.

The problem is most VISA libraries handle VXI-11.3 commands with only minimal or no VXI-11.2 support. This limits the 8065's use as a GPIB Controller since without the VXI-11.2 interface commands, you can not implement IEEE-488.2 protocols like FindLstn nor do simple IEEE-488.1 functions such as writing GPIB Command strings.

#### **AGILENT'S VISA/SICL LIBRARY**

Hewlet-Packard (now Agilent) had written their SICL library before the VISA Specification was generated. Their SICL Library was essentially the same concept as the VISA Specification except it did not have the VISA standard API. However it has a complete VXI-11.2 and VXI-11.3 capability. Agilent's VISA layer sits on top of their SICL library and calls the SICL library to interface with the hardware drivers and to be the VXI-11 client. Unfortunately Agilent's VISA layer appears to only make VXI-11.3 calls which limits its usefulness with the 8065.

#### **THE SOLUTION**

The solution is to write programs for the 8065 that make SICL calls and to bypass Agilent's VISA layer altogether. SICL's VXI-11.2 commands enable all of the 8065's GPIB Controller capabilities and give the programmer a complete IEEE-488.1 and 488.2 capability. At the same time, direct SICL calls speed up the program and eliminate a useless software layer.

This Application Note covers how to write a SICL program in Visual Basic and includes a complete example program (SICL\_kybd) that you can use as the starting point for your own program. SICL\_kybd is an interactive keyboard control program that lets you control GPIB instruments directly from your keyboard. The example is complete with the source files, comments and a help file.

C and other language programmers can follow the steps outlined in this Application Note to create their own SICL program.

#### **SICL LIBRARY AVAILABILITY**

Agilent has upgraded their VISA/SICL libraries with their latest release of the Agilent IO Libraries Suite 14.1. The IO Libraries Suite can be downloaded from Agilent's website and is currently licensed at no charge to any user of their equipment. (If you don't have an HP/Agilent instrument in your company, you probably shouldn't be reading this application note.)

Agilent supplies an excellent guide to SICL programming (SICL User's Guide) that lists all of SICL's functions and provides easy to follow instructions for creating a LAN Session and for controlling GPIB devices through a LAN Interface like the 8065. The on-line Help file defines all of the SICL functions.

If you have done any amount of GPIB programming, the SICL library is pretty easy to use. The SICL keyboard example includes functions for completeness that the average programmer might never implement and uses just 15 SICL functions. These are the SICL functions for GPIB Device Sessions, GPIB Interface Sessions and some SICL LAN Functions.

#### **PROGRAM EXAMPLE**

ICS has written an interactive SICL keyboard program to show how to use Agilent's SICL Library. Figure 1 shows the SICL\_kybd program's main form . The program listing is shown in Figure 2 at the end of this Application Note.

SICL\_kybd is a fairly simple program that creates links to the 8065 and to a device so that the 8065 can transfer data to/from the device and send it other GPIB commands. VB Control buttons are provided to initiate the functions. They are enabled as the user steps through the program to give the user a feel for what he/she can do next. Two timer routines are included as part of the program.

Timer1 runs the IDN and the CMD loops which the user can turn on or off. The IDN loop continuously queries a device's IDN message until stopped. The IDN message is placed in the txtResults window. The CMD Loop executes the command in the comboCmd box. If the command string contains a '?', the read function is called to query the device. The response is placed in the txtResults window. A loop counter is incremented each time Timer1 executes the command.

Timer2 runs the background KeepAlive function. Refer to the Keep Alive comments on page 3 and in the 8065 Instruction Manual.

The program is not as complicated as it looks like at first glance. The functions include many VB Control commands that enable/ disable the controls to guide the user through the program. Since SICL\_kybd was adapted from an existing GPIB program it also has many variables for GPIB commands. Ignore them and just look for the SICL-GPIB control commands. The complete SICL\_kybd program can be downloaded from ICS's website.

The remainder of this application note describes how the program was put together.

#### **LAN PROGRAMMING BASICS**

VXI-11 compliant products with LAN interfaces like the 8065 need to be identified and linked to before you can use the 8065 to control the GPIB bus. The SICL\_kybd program has a comboBox where the user can enter the 8065's IP address. The Create Link button calls the cmdLink function that closes any open links and then opens an interface link to the 8065's IP address.

The hardest part of the cmdLink function and the SICL library programming was formatting the iopen command for an IP address. The correct interface link format for the 8065 is:

intfc = iopen("lan;vxi-11[192.168.0.254]:gpib")

Note that the command ends with just 'gpib' specified for the interface link to the 8065. The IP address shown above is for the 8065's default IP address. The program actually inserts the IP address from the comboBox if the user entered an address in the comboBox.

At this point you can send the 8065 commands to pulse the ICS line, to set/reset the ATN and REN lines, and to read back some GPIB bus signals.

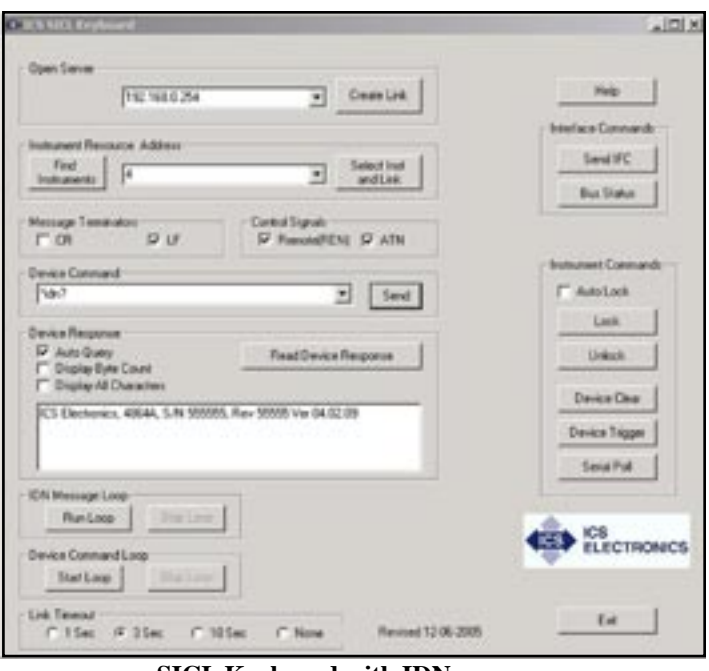

**SICL Keyboard with IDN message**

# **INSTRUMENT COMMUNICATION**

VXI-11 instrument communication requires that you identify and link to the instrument that you want to control. The SICL\_kybd program has a Find Instruments button that calls cmdFindInst. cmdFindInst is a simple 488.2 Find Listener protocol routine that only checks for devices with primary GPIB addresses. The results are shown in the comboInst box next to the Find Instrument button. The user selects the desired instrument address and clicks the Create Link button to link to the instrument.

The cmdFindInst routine checks all GPIB addresses from 0 to 30 for a low NRFD line from an addressed GPIB device. It skips the 8065's GPIB address and it does not check for secondary addresses. The user can add secondary addresses to the test to create a true general purpose Find Listener routine. The routine creates an address list, addrlist(I), which can be saved and used in other 488.2 protocols such as FindRQS.

The Create (Instrument) Link button calls the cmdLinki function which closes any open device link and then opens a link to the specified device. The SICL\_kybd program was designed to control only one device at a time. However in a real application, the user would create links to multiple devices at the same time in his program. The correct device link format is:

 $dev = iopen("lan; vxi-11[192.169.0.254]; gpub," + Str$(Device)$ 

The IP address is the same address used for the 8065 link. Note that the device link command ends with 'gpib,n' to specify a GPIB device with primary address of *n.* 

At this point all of the device GPIB functions like write/read, Device Trigger, Device Clear and Serial Poll can be exercised. If the Device Trigger or Device Clear commands are called with the devices's handle, dev, the device is addressed to listen and the GPIB SDC or GET command is sent to the specified device.

#### **LIMITED NUMBER OF FUNCTIONS**

Table 1 lists the 15 SICL functions used in the SICL\_kybd program. Most GPIB programs use a less than 15 functions to communicate with and control GPIB instruments. A SICL program adds four additional functions to open/close links and to lock/unlock links.

Most of SICL\_kybd's functions include an 'On Error GoTo ErrorHandler' line before calling the SICL function and an Error handler routine at the end of the function. The SICL library returns errors as a Visual Basic error. For more details refer to Agilent's SICL User Guide.

# **INSTRUMENT LOCKING**

Instrument locking is important if you are using the 8065 in a situation where it can be accessed by multiple client applications. Without locking you would have no assurance that another client could not access one of your devices and change its settings and alter your test results. Locking is not necessary in the engineering lab but it should be incorporated into the program before it is released to production.

Locking is best done at the device level. By locking the devices, you prevent a second user from accessing them until you release the locks. See the section on locking in the 8065 manual.

The SICL\_kybd program has an Auto Lock feature that can be used to automatically lock an instrument when a command or query is sent to an instrument and then unlock it after the command or when 8065 has received the response to the query.

#### **CLOSING LINKS AND THE KEEP ALIVE FUNCTION**

All LAN links need to be closed when you exit the program. Keep track of any open links and close all of them in the Exit routine. See the cmdExit routine.

The 8065 and your client may close the links when they discover that they have been inactive for a period of time. If your application has to pause for a period of time, such as over lunch breaks, equipment setup changes or UUT changes, it is best to implement a background KeepAlive function that will prevent link closure. The SICL\_kybd program does this in the Timer2 function by momentarily opening and closing a second link to the device and by checking the GPIB bus status on the 8065 interface link. This is done on a once a minute basis when the main portion of the program is idle.

#### **PROGRAM DEBUGGING**

ICS provides an ErrorLog Utility program that retrieves error messages from the 8065 and displays them in a DOS box. The ErrorLog Utility is useful to run during program development time since it helps correct command syntax and other errors.

Note that SICL's iopen function has two minor VXI-11 errors that are displayed by the ErrorLog Utility. They are a REN call to an instrument and a bad docomand. They cause the 8065 to blink

# **TABLE 1 SICL\_KYBD COMMANDS (USED IN SICL\_KYBD PROGRAM)**

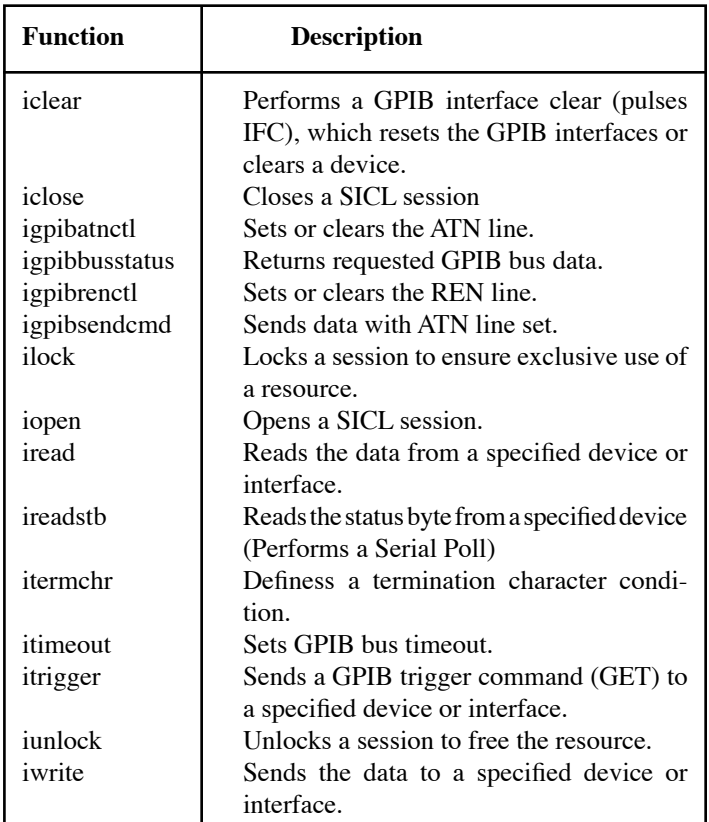

its ERR LED and record the errors but do not stop the 8065 from opening the interface link. Agilent has prepared a patch to correct this problem.

#### **SUMMARY**

This Application Note has shown how to overcome the lack of VXI-11.2 commands in the popular VISA libraries by programming ICS's 8065 Ethernet-to-GPIB Controller with calls to Agilent's SICL library. LabView and LabWindows users can install SICL by installing the Agilent VISA as the secondary VISA. This leaves the NI VISA in place and yet provides a way to make VXI-11.2 calls through the SICL library.

This Application Note also described how to write a Visual Basic program by examining ICS's SICL\_kybd program. SICL\_kybd is an interactive instrument control program that was adapted from ICS's VXI-11kybd program. Because it is general purpose program it includes many flags and variables that are not necessary in a user's test program. It also has extensive error checking to alert the user to any problem he may encounter. Notes and programming instructions are included to help the programmer avoid time consuming pitfalls.

SICL turned out to be a very easy library to use. Agilent's documentation is very clear and easy to follow. The hardest part of converting a GPIB program to one that uses SICL calls was getting the address format correct for the iopen function.

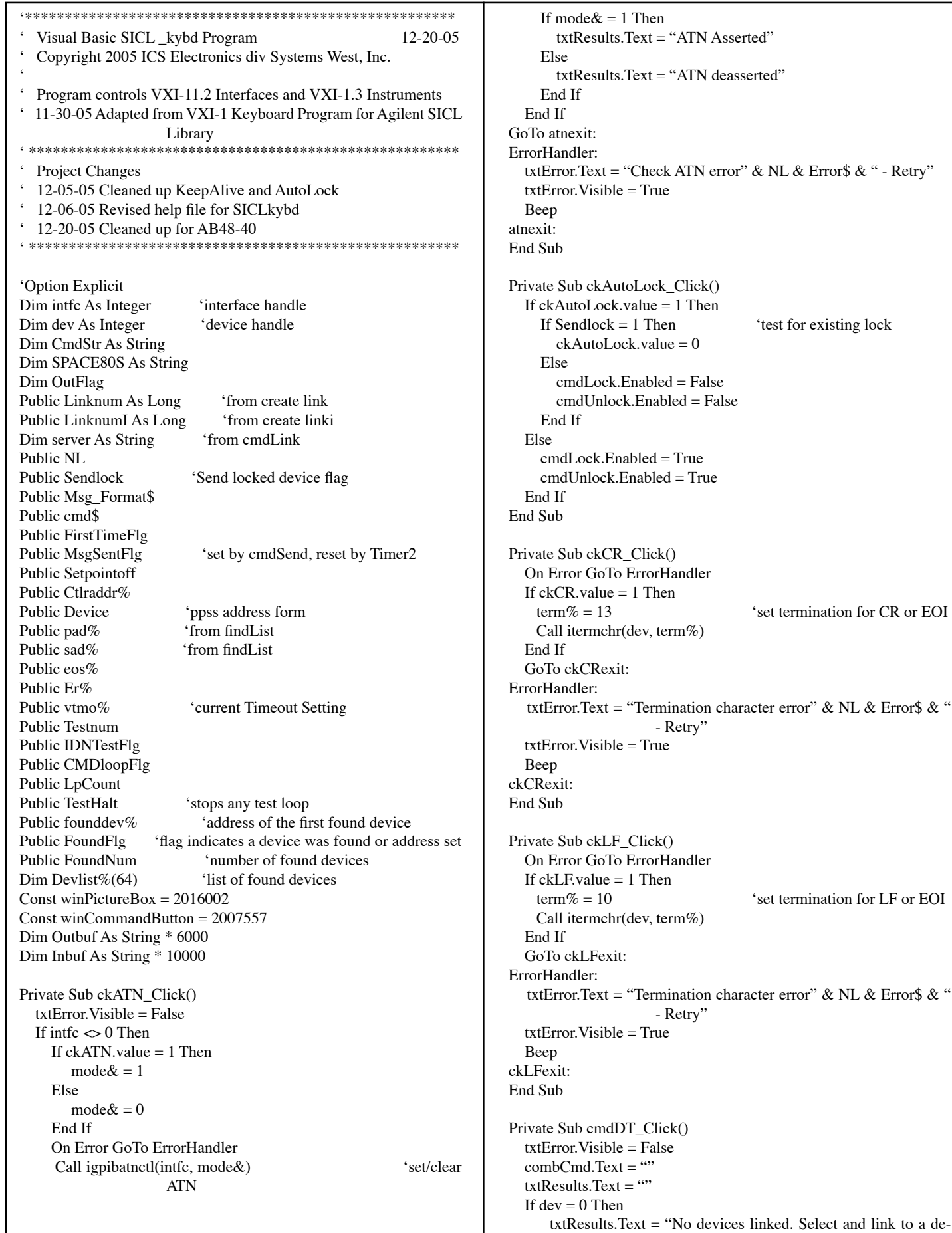

N Asserted" N deasserted" N error" & NL & Error\$ & " - Retry"  $ck()$  If ckAutoLock.value = 1 Then 'test for existing lock dalse Ealse<sup></sup> rue<sup>l</sup> On Error GoTo ErrorHandler 'set termination for CR or EOI on character error" & NL & Error\$ & " - Retry" On Error GoTo ErrorHandler 'set termination for LF or EOI on character error" & NL & Error\$ & " - Retry"

# **Figure 1 SICL Keyboard Program Listing**

vice" txtError.Visible = True Beep GoTo DTexit: End If On Error GoTo ErrorHandler Call itrigger(dev) txtError.Visible = False txtResults.Text = "Device Trigger sent to device "  $&$  Str\$(pad%)  $MsgSentFig = 1$  'sets flag to show that the link was exercized GoTo DTexit: ErrorHandler: txtError.Text = "Device Trigger error" & NL & Error\$ & " - Retry" txtError.Visible = True Beep DTexit: End Sub Private Sub cmdFindInst\_Click()  $txtError.Visible = False$  $cmd$ Linki.Enabled = False cmdSend.Enabled = False  $cmdRead.Enabeled = False$  cmdIDNtst.Enabled = False  $cmdIDNtstoff.Enabeled = False$  $cmdCmdtst.Enabeled = False$  cmdCmdtstoff.Enabled = False cmdLock.Enabled = False cmdUnlock.Enabled = False cmdSDC.Enabled = False cmdDT.Enabled = False cmdSpoll.Enabled = False ckCR.Enabled = False ckLF.Enabled = False  $ckCR.value = 0$  $ckL$ F.value = 1 ckAutoQuery.Enabled = False ckAutoLock.Enabled = False  $ckAutoLock.value = 0$  ckByteCnt.Enabled = False combInst.Clear  $combCmd.Text = ""$  $NOADDR = -1$  If dev <> 0 Then 'disable any prior device link Call iclose(dev)  $Iblil.ock.Visible = False$  $dev = 0$  End If Call igpibbusstatus(intfc, 8, result%) 'get intfc GPIB addr Ctlraddr% = result% Dim addrlist%(32)  $limit\% = 32$ foundaddr $& 0$  txtResults.Text = "FindInst: Wait while looking for VXI-11 devices" txtResults.Refresh On Error GoTo ErrorHandler 'install error handler  $i = 0$ For id = 0 To 30  $\text{all GPIB primary}$  addr

If id  $\ll$  Ctlraddr% Then  $CmdStr\$  =  $Chr\$(63) + Chr\$(64 + Citraddr\%) + Chr\$(32 +$ id) Call igpibsendcmd(intfc, CmdStr\$, 3) Call igpibatnctl(intfc, 0) Call igpibbusstatus(intfc, 3, result%) 'get NDAC status If result%  $\ll 0$  Then  $addrlist\%(i) = id$  $i = i + 1$  End If  $CmdStr\$  =  $Chr\$(63)$  Call igpibsendcmd(intfc, CmdStr\$, 1) End If Next id  $addrlist\%(i) = NOADDR$  'NOADDR = GPIB address of -1 For  $i = 0$  To 63 'put found device addr in combbox If addrlist% $(i)$  = NOADDR Then Exit For combInst.AddItem addrlist%(i), (i) Next i If  $i = 0$  Then  $txtResults.Text = "FindInst: No VXI-11 devices found"$  GoTo finddexit: ElseIf  $i = 1$  Then txtResults.Text = "FindInst: Found " &  $Str$(i)$  & " VXI-11 device" Else txtResults.Text = "FindInst: Found "  $&$  Str\$(i)  $&$  " VXI-11 devices" End If txtResults.Text = txtResults.Text & NL & "Select a device and press Create Link" cmdLinki.Enabled = True  $MsgSentFig = 1$  'sets flag to show that the link was exercized GoTo finddexit: ErrorHandler: txtError.Text = "Create device link error" & NL & Error\$ & " - Retry" txtError.Visible = True Beep finddexit: End Sub Private Sub cmdLink\_Click() 'create Server link  $txtError.Visible = False$  txtError.Refresh  $cmdFindInst\;Enabled = False$  $cmd$ Linki.Enabled = False cmdIFC.Enabled = False cmdStatus.Enabled = False cmdSend.Enabled = False  $cmdReadEnabled = False$  $cmdIDNtst.Enabeled = False$  cmdIDNtstoff.Enabled = False cmdCmdtst.Enabled = False cmdCmdtstoff.Enabled = False  $cmdFC.Enabled = False$  $cmdStatus.Enabeled = False$  cmdLock.Enabled = False cmdUnlock.Enabled = False  $cmdSDC.Enabeled = False$  cmdDT.Enabled = False cmdSpoll.Enabled = False

**Figure 1 SICL Keyboard Program Listing Continued**

ICS Electronics 7034 Commerce Circle, Pleasanton, CA 94588 Phone: (925) 416-1000 Fax: (925) 416-0105

 $ckCR.$ Enabled = False  $ckL$ E.Enabled = False  $ckRen.Enabeled = False$  $ckATN.Enabeled = False$  ckAutoLock.Enabled = False  $ckAutoLock.value = 0$  $ckCR.value = 0$  $ckLF.value = 1$  ckAutoQuery.Enabled = False ckByteCnt.Enabled = False combInst.Clear  $combCmd.Text = ""$  If dev <> 0 Then 'disable any prior device link Call iclose(dev) lbliLock.Visible = False  $dev = 0$  End If If intfc <> 0 Then 'disable any prior link Call iclose(intfc)  $\text{intfc} = 0$  End If On Error GoTo ErrorHandler 'install error handler ip\$ = combSrvrs.Text If  $ips =$  "" Then  $ips =$  "192.168.0.254" CmdStr\$ = "lan; vxi-11[" + ip\$ + "]:gpib" 'lan[128.10.0.3]:gpib Correct) intfc = iopen(CmdStr\$) 'intfc refers to the 8065 cmdFindInst.Enabled = True  $cmdFC.Enabled = True$  $cmdStatus.Fnabled = True$  $ckRen.Enabeled = True$  $ckATN. Enabled = True$  ckRen.value = 1 ckATN.value = 1  $combSrvrs.Text = ip$$  $server = ip$$ txtResults.Text = "Link created to server "  $&$  server  $optTimeout(0).Enabeled = True$  $optTimeout(1).Enabeled = True$  $optTimeout(2).Enabeled = True$  $optTimeout(3).Enabeled = True$  $optTimeout(1).value = True$  $MsgSentFig = 1$  'sets flag to show that the link was exercized GoTo linkexit: ErrorHandler: txtError.Text = "Create interface link error" & NL & Error\$ & " - Retry" txtError.Visible = True Beep linkexit: End Sub Private Sub cmdLinki\_Click() txtError.Visible = False  $cmdSend.Enabled = False$  cmdRead.Enabled = False  $cmdIDNtst.Enabeled = False$  cmdIDNtstoff.Enabled = False cmdCmdtst.Enabled = False cmdCmdtstoff.Enabled = False cmdLock.Enabled = False cmdUnlock.Enabled = False

cmdSDC.Enabled = False

 cmdDT.Enabled = False cmdSpoll.Enabled = False  $ckCR.$ Enabled = False  $ckLF.$ Enabled = False ckAutoLock.Enabled = False  $ckAutoLock.value = 0$  $ckCR$  value = 0  $ckL$  Evalue  $= 1$  ckAutoQuery.Enabled = False ckByteCnt.Enabled = False combCmd.Text = ""<br>If  $dev \le 0$  Then 'disable any prior device link Call iclose(dev)  $lbliLock.Visible = False$  $dev = 0$  End If Device = combInst.Text If Device  $\geq 0$  And Device  $\leq 30$  Then  $pad\% = Device$  $sad\% = 0$  ElseIf Device > 100 And Device <= 3030 Then  $L = Len(comblnst.Text)$  'get new device primary address If  $L = 3$  Then  $pad\% = Val(Left\$(combInst.Text, 1))$  $sad\% = Val(Mid$(comblnst.Text, 2, 2))$ ElseIf  $L = 4$  Then pad% = Val(Left\$(combInst.Text, 2))  $sad\% = Val(Mid$(comblnst.Text, 3, 2))$  Else txtError.Text = "Length of address is out of range, reenter" txtError.Visible = True GoTo Linkiexit: 'cmdLinki error exit End If End If On Error GoTo ErrorHandler ip\$ = combSrvrs.Text CmdStr\$ = "lan;vxi-11[" + ip\$ + "]:gpib," + Str\$(Device) 'lan[128.10.0.3]:gpib,device Correct) dev = iopen(CmdStr\$) 'dev refers to the GPIB device txtResults.Text = "Link created to instrument at "  $\&$  server  $\&$  ","  $\&$ Str\$(pad%) & "," & Str\$(sad%)  $cmdSend.Enabled = True$  $cmdRead.Enabled = True$  $cmdIDNtst.Enabeled = True$  cmdIDNtstoff.Enabled = False  $cmdCmdtst.Enabeled = True$  $cmdCmdtstoff.Enabeled = False$  $cmd$   $ock$  Enabled = True  $cmdUnlock.Enabeled = True$  cmdSDC.Enabled = True cmdDT.Enabled = True  $cmdSpotl.Enabeled = True$  $ckCR.$ Enabled = True ckLF.Enabled = True ckAutoLock.Enabled = True  $ckCR.value = 0$  $ckLF.value = 1$  ckAutoQuery.Enabled = True ckByteCnt.Enabled = True If optTimeout $(0)$ .value = True Then Call optTimeout\_Click $(0)$ If optTimeout(1).value = True Then Call optTimeout\_Click(1) If optTimeout(2).value = True Then Call optTimeout\_Click(2)  $MsgSentFig = 1$  'sets flag to show that the link was exercized GoTo Linkiexit:

ErrorHandler: txtError.Text = "Create device link error" & NL & Error\$ & " - Retry" txtError.Visible = True Beep Linkiexit: End Sub Private Sub cmdLock\_Click() On Error GoTo ErrorHandler Call ilock(dev) txtError.Visible = False txtResults.Text = "Device " & Str\$(pad%) & " locked" lbliLock.Visible = True  $lblilLock. Refresh$ <br>Sendlock = 1 'sets locked flag  $MsgSentFig = 1$  'sets flag to show that the link was exercized GoTo lockexit: ErrorHandler: txtError.Text = "Lock error"  $\&$  NL  $\&$  Error\$  $\&$  " - Retry"  $txtError.Visible = True$  Beep lockexit: End Sub Private Sub cmdSDC\_Click()  $txtError.Visible = False$  $combCmd.Text = ""$  $txtResults.Text = ""$ If  $dev = 0$  Then txtResults.Text = "No devices linked. Select and link to a device" txtError.Visible = True Beep GoTo SDCexit: End If On Error GoTo ErrorHandler Call iclear(dev) txtError.Visible = False txtResults.Text = "Device Clear sent to device "  $\&$  Str\$(pad%)  $MsgSentFig = 1$  'sets flag to show that the link was exercized GoTo SDCexit: ErrorHandler: txtError.Text = "Check REN error" & NL & Error\$ & " - Retry" txtError.Visible = True Beep SDCexit: End Sub Private Sub cmdStatus\_Click() txtError.Visible = False On Error GoTo ErrorHandler Call igpibbusstatus(intfc, 1, result%) 'get REN If result%  $\leq 0$  Then result% = 1 'corrects SICL 256 response to 1 txtResults.Text = "REN ="  $&$  Str\$(result%) Call igpibbusstatus(intfc, 2, result%) 'get SRQ If result%  $\ll$  0 Then result% = 1 txtResults.Text = txtResults.Text & NL & "SRQ ="  $\&$ Str\$(result%) Call igpibbusstatus(intfc, 3, result%) 'get NDAC If result%  $\ll$  0 Then result% = 1 txtResults.Text = txtResults.Text & NL & "NDAC ="  $\&$ Str\$(result%)

 $MsgSentFig = 1$  'sets flag to show that the link was exercized GoTo queryexit: ErrorHandler: txtError.Text = "Read Status error" & NL & Error\$ & " - Retry" txtError.Visible = True Beep queryexit: End Sub Private Sub cmdUnlock\_Click() On Error GoTo ErrorHandler Call iunlock(dev)  $txtError.Visible = False$ txtResults.Text = "Device " & Str\$(pad%) & " unlocked" lbliLock.Visible = False  $Sendlock = 0$  'clears locked flag  $MsgSentFig = 1$  'sets flag to show that the link was exercized GoTo unlockexit: ErrorHandler: txtError.Text = "Unlock error" & NL & Error\$ & " - Retry"  $txtError.Visible = True$  Beep unlockexit: End Sub Private Sub combInst\_Change() cmdLinki.Enabled = True End Sub Private Sub combSrvrs\_Change() ' cmdLink.Enabled = True End Sub Private Sub Form\_DblClick() CommonDialog1.HelpFile = "C:\VB6\VXI-11kybd\help\VXI-11kybd\_help.chm" CommonDialog1.HelpCommand = cdlHelpContents CommonDialog1.ShowHelp End Sub Private Sub Tdelay(delaytime) starttime = Timer Do Until Timer >= starttime + delaytime Loop End Sub Private Sub ckRen\_Click()  $txtError.Visible = False$ If intfc  $\leq$  0 Then If  $ckRen.value = 1$  Then mode  $&=1$  Else  $mode& = 0$  End If On Error GoTo ErrorHandler Call igpibrenctl(intfc, mode&) If mode  $& 1$  Then txtResults.Text = "REN Asserted" Else  $txtResults.Text = "REN deasserted"$  End If End If

#### **Figure 1 SICL Keyboard Program Listing Continued**

ICS Electronics 7034 Commerce Circle, Pleasanton, CA 94588 Phone: (925) 416-1000 Fax: (925) 416-0105

#### GoTo renexit:

ErrorHandler: txtError.Text = "Check REN error" & NL & Error\$ & " - Retry" txtError.Visible = True Beep renexit: End Sub

Private Sub cmdCmdtst\_Click() If combCmd.Text  $=$  "" Then Beep txtResults.Text = "No command specified. Enter a command before starting the Command Loop"

Else

 $CMD$ loop $Flag = 1$  $TestHalf = 0$  $Timer1.Interval = 250$  $cmdCmdtst.Enabled = False$  cmdCmdtstoff.Enabled = True End If End Sub

Private Sub cmdCMDtstoff\_Click()  $CMD$ loop $Fig = 0$  cmdCmdtst.Enabled = True  $cmdCmdtstoff.Fnabled = False$ If (CMDloopFlg = 0) And (IDNTestFlg = 0) Then txtCount.Visible = False lblCount.Visible = False  $LpCount = 0$  $TestHalf = 0$  $Timer1.Interval = 0$  'turn timer off End If

End Sub

Private Sub cmdExit\_Click() If dev <> 0 Then 'disable any prior device link Call iclose(dev) lbliLock.Visible = False  $dev = 0$  End If If intfc <> 0 Then 'disable any prior interface link Call iclose(intfc) End If End End Sub

Private Sub cmdHelp\_Click() ' HTML Help file launched in response to a button click: 'Private Sub HH\_DISPLAY\_Click() 'hWnd is a Long defined elsewhere to be the window handle 'that will be the parent to the help window. Dim hwndHelp As Long 'The return value is the window handle of the created help window. hwndHelp = HtmlHelp(hWnd, "SICLkybd\_help.chm", HH\_DIS-PLAY\_TOPIC, 0) ' cdbHelp.HelpFile = "\help\SICLkybd\_help.chm" ' cdbHelp.ShowHelp End Sub

Private Sub cmdIDNtst\_Click()  $combCmd.Text = "*idn?"$  Timer1.Interval = 250  $IDNTestFig = 1$  $TestHalf = 0$  cmdIDNtst.Enabled = False  $cmdIDNtstoff.Fnabeled = True$ End Sub Private Sub cmdIDNtstoff\_Click()  $IDNTestFig = 0$  cmdIDNtst.Enabled = True  $cmdIDNtstoff.Enabeled = False$ If (CMDloopFlg = 0) And (IDNTestFlg = 0) Then txtCount.Visible = False lblCount.Visible = False  $LpCount = 0$  $TestHalf = 0$  $Timer1.$ Interval = 0 End If End Sub Private Sub cmdIFC\_Click()  $txtError.Visible = False$  $combCmd.Text = ""$  On Error GoTo ErrorHandler Call iclear(intfc) 'pulse IFC ckRen.value = 1  $ckATN.value = 0$  $IDNTestFig = 0$  cmdIDNtst.Enabled = True cmdIDNtstoff.Enabled = False  $CMD$ loop $Fig = 0$  cmdCmdtst.Enabled = True cmdCmdtstoff.Enabled = False  $txtCount.Visible = False$  $lb$ Count. Visible = False txtResults.Text = "IFC Sent" GoTo IFCexit: ErrorHandler: txtError.Text = "Send IFC error" & NL & Error\$ & " - Retry" txtError.Visible = True Beep IFCexit: End Sub Private Sub cmdIOloop\_Click()  $IOloopFig = 1$ End Sub Private Sub cmdIOloopoff\_Click()  $IOloopFig = 0$ If (IOloopFlg = 0) And (IDNTestFlg = 0) Then txtCount.Visible = False lblCount.Visible = False  $LpCount = 0$  End If End Sub Private Sub cmdRead\_Click() txtError.Visible = False If dev  $= 0$  Then txtResults.Text = "No devices linked. Select a device and create

link"

 txtError.Visible = True Beep GoTo Readexit: End If If ckAutoLock.value = 1 And Sendlock = 0 Then Call cmdLock\_ Click  $Sendlock = 0$  'reset Sendlock flag term% =  $0$  $Flags& = 0$  Instring\$ = SPACE80S '100 spaces  $InCount& = Len(Instring\$ )  $bufsize& = Len(Instring$)$ If  $(CMDloopFig = 0)$  And  $(IDNTestFig = 0)$  Then txtResults.Text = "Device Read: Waiting for device response" txtResults.Refresh End If On Error GoTo ErrorHandler Call iread(dev, Instring\$, bufsize&, term%, InCount&)  $MsgSentFig = 1$  'sets flag to show that the link was exercized If ckAutoLock.value = 1 Then Call cmdUnlock\_Click If  $Er\% \ll 0$  Then Beep GoTo Readexit: End If End If If  $ckDispAll.value = 0$  Then  $L = InStr(Instring, Chr$(13))$  'check for CR If  $L \ll 0$  Then Instring  $\$ = \text{Left}\$(\text{Instring}\$, L - 1)$  Else  $L = InStr(Instring, Chr$(10))$  'check for LF If  $L \ll 0$  Then  $Instring$ \$ = Left\$(Instring\$, L - 1) End If End If End If txtError.Visible = False txtResults.Text = RTrim\$(Instring\$) If  $ckByteCnt.value = 1$  Then  $txtResults.Text = txtResults.Text + NL + "Byte count=" +$ Str\$(InCount&) End If GoTo Readexit: ErrorHandler: txtError.Text = "Send IFC error" & NL & Error\$ & " - Retry"  $txtError.Visible = True$  Beep Readexit: End Sub Private Sub cmdSend Click() 'send command string  $txtError.Visible = False$ If  $dev = 0$  Then txtResults.Text = "No devices found. Select and link a device" txtError.Visible = True Beep GoTo Sendexit: End If If ckAutoLock.value = 1 Then Call cmdLock\_Click<br>Sendlock = 1  $\text{Set}$  Sendlock flag for read 'set Sendlock flag for read routine Outstring\$ = combCmd.Text

If Outstring  $\text{\$ = \text{````} Then}$  txtResults.Text = "Device command box empty, nothing sent to the device" Beep GoTo Sendexit: End If If  $ckCR = 1$  Then Outstring\$ = Outstring\$ & Chr\$(13) If  $ckLF = 1$  Then Outstring\$ = Outstring\$ & Chr\$(10)  $bufsize& = Len(Outstring$)$  $endi\% = 1$  'assert EOI On Error GoTo ErrorHandler Call iwrite(dev, Outstring\$, bufsize&, endi%, outcount&) txtError.Visible = False  $MsgSentFig = 1$  'sets flag to show that the link was exercized If (ckAutoQuery.value = 1) And (InStr(Outstring\$, "?")  $\leq 0$ ) Then Call cmdRead\_Click Else txtResults.Text = "Send String  $\Rightarrow$  " + Outstring\$ If ckAutoLock.value = 1 Then Call cmdUnlock\_Click  $Sendlock = 0$  'reset flag End If GoTo Sendexit: ErrorHandler: txtError.Text = "Send error" & NL & Error\$ & " - Retry" txtError.Visible = True Beep Sendexit: End Sub Private Sub cmdSPoll\_Click() txtError.Visible = False  $Outstring$ = combCmd.Text$ txtResults.Text =  $\cdot\cdot\cdot$ If  $dev = 0$  Then txtResults.Text = "No devices linked. Select and link to a device" txtError.Visible = True Beep GoTo Spollexit: End If On Error GoTo ErrorHandler Call ireadstb(dev, rdg%)  $txtError.Visible = False$ txtResults.Text = "Serial poll response => " + Str\$(rdg%)  $MsgSentFig = 1$  'sets flag to show that the link was exercized GoTo Spollexit: ErrorHandler: txtError.Text = "Read Status Byte error" & NL & Error\$ & " - Retry" txtError.Visible = True Beep Spollexit: End Sub Private Sub Form\_Load()  $Rev$ = "Revised 12-20-2005"$  $cmdLink.Enabeled = True$  cmdLinki.Enabled = False cmdFindInst.Enabled = False  $cmdSend.Fnabeled = False$ 

#### **Figure 1 SICL Keyboard Program Listing Continued**

cmdRead.Enabled = False

ICS Electronics 7034 Commerce Circle, Pleasanton, CA 94588 Phone: (925) 416-1000 Fax: (925) 416-0105

 $cmdIDNtstoff.Fnabeled = False$  $cmdCmdtst.Enabeled = False$  cmdCmdtstoff.Enabled = False cmdIFC.Enabled = False cmdStatus.Enabled = False  $cmdDT<sub>en</sub>abled = False$  cmdSDC.Enabled = False cmdSpoll.Enabled = False cmdLock.Enabled = False  $cmdUnlock.Enabled = False$  $cmdExit$ .Enabled = True  $ckAutoLock.Enabeled = False$  $ckATN. Enabeled = False$  $ckRen.Enabeled = False$  $ckCR.$ Enabled = False  $ckL$ F. Enabled = False ckAutoQuery.value = 1  $ckByteCnt.value = 0$  lbliLock.Visible = False lblKeepAliveMsg.Visible = False  $optTimeout(0).Enabeled = False$  $optTimeout(1).Enabeled = False$  $optTimeout(2).Enabeled = False$  $optTimeout(3).Enabeled = False$  $SPACES = Space$(100)$  '100 spaces'  $NL = Chr(13) + Chr(10)$  $txtRev.Text = Rev$$  $txtError.Text = ""$  'clear label and text box txtResults.Text =  $\cdots$  $combCmd.Text = ""$ <br>TypeVar = "GPIB" 'default to GPIB control  $OutFlag = 0$ FoundFlg  $= 0$  $BD\% = 0$  'define initial values  $dev = 0$  $\text{intfc} = 0$  $\text{bddev}\% = 0$  $\text{addr}\% = 4$ Device  $= 4$  $\cos\% = 10$  $Testnum = 100$  $IDNTestFig = 0$  $CMDloopFig = 0$  $IOloopFig = 0$  txtCount.Visible = False  $LpCount = 0$  $Timer1.$ Interval = 0  $txtResults.Enabeled = True$  txtError.Enabled = False  $ErrFlag = 0$  $IDNTestFig = 0$  $IOloopFig = 0$  combCmd.AddItem "\*esr?", 0 combCmd.AddItem "\*idn?", 1 combCmd.AddItem "\*stb?", 2 FirstTimeFlg =  $0$  App.HelpFile = App.Path & "\GPIBkybd2.chm" End Sub Private Sub optTimeout\_Click(Index As Integer) Select Case Index Case 0 Call itimeout(intfc, 1000) 'time in milliseconds If dev <> 0 Then Call itimeout(dev, 1000)

cmdIDNtst.Enabled = False

 Case 1 Call itimeout(intfc, 3000) 'time in milliseconds If dev <> 0 Then Call itimeout(dev, 3000) Case 2 Call itimeout(intfc, 10000) 'time in milliseconds If dev <> 0 Then Call itimeout(dev, 10000) Case 3 Call itimeout(intfc, 0) 'no timeout If dev  $\leq 0$  Then Call itimeout(dev, 0) End Select End Sub Private Sub Timer1\_Timer() If  $(CMDloopFig = 0)$  And  $(IDNTestFig = 0)$  Then 'txtCount.Visible = False  $'LpCount = 0$  GoTo Timerexit: End If If TestHalt  $= 1$  Then GoTo Timerexit: If IDNTestFlg  $= 1$  Then If  $ckAutoLock.value = 1$  Then Call cmdLock\_Click If  $Er\% \ll 0$  Then Beep  $IDNTestFig = 0$  GoTo Timerexit: End If Sendlock = 1 'set Sendlock flag for read routine End If  $Outstring$ = "*IDN?"$ If  $ckCR = 1$  Then Outstring\$ = Outstring\$ + Chr\$(13) If  $ckLF = 1$  Then Outstring\$ = Outstring\$ + Chr\$(10)  $bufsize& = Len(Outstring$)$  $endi\% = 1$  'assert EOI On Error GoTo ErrorHandler txtError.Text = "Write error" & NL & Error\$ & " - Retry" Call iwrite(dev, Outstring\$, bufsize&, endi%, outcount&) txtError.Visible = False  $MsgSentFig = 1$  'sets flag to show that the link was exercized If (ckAutoQuery.value = 1) And (InStr(Outstring\$, "?")  $\langle 0 \rangle$ Then txtError.Text = "Read error" & NL & Error\$ & " - Retry" Call cmdRead\_Click End If End If If CMDloopFlg = 1 Then 'loop use the string in the combCmd. If combCmd.Text  $=$  "" Then Beep  $txtError.Text = "Command box empty"$  $txtError.Visible = True$  Else If ckAutoLock.value = 1 Then Call cmdLock\_Click If  $Er\% \ll 0$  Then Beep  $CMD$ loop $Fig = 0$  GoTo Timerexit: End If  $Sendlock = 1$  'set Sendlock flag for read routine End If txtError.Visible = False Outstring\$ = combCmd.Text

# **Figure 1 SICL Keyboard Program Listing Continued**

```
If ckCR = 1 Then Outstring \$ = Outstring + Chr\$(13)If ckLF = 1 Then Outstring $ = Outstrings + Chr$(10)bufsize& = Len(Outstring$)endi\% = 1 'assert EOI
        On Error GoTo ErrorHandler
        txtError.Text = "Write error" & NL & Error$ & " - Retry"
        Call iwrite(dev, Outstring$, bufsize&, endi%, outcount&)
       MsgSentFig = 1 'sets flag to show that the link was
                     exercized
        If (ckAutoQuery.value = 1) And (InStr(Outstring$, "?") \Leftrightarrow0) Then
          txtError.Text = "Read error" & NL & Error$ & " - Retry"
          Call cmdRead_Click
        End If
     End If
   End If
Timerexit1: txtCount.Visible = True
   lblCount.Visible = True
  LpCount = LpCount + 1 txtCount.Text = LpCount
   GoTo Timerexit:
ErrorHandler:
   txtError.Visible = True
   Beep
   If ckAutoLock.value = 1 Then Call cmdUnlock_Click
  Sendlock = 0 'reset flag
  IDNTestFig = 0CMDloopFig = 0Timerexit:
End Sub
Private Sub txtAddr_Change()
   cmdSet.Enabled = True
End Sub
Private Sub combCmd_KeyPress(KeyAscii As Integer)
  If KeyAscii = (13) Then
     Call cmdSend_Click
   End If
End Sub
                                                                       Private Sub Timer2_Timer() 'runs 1 minute link keep-alive func-
                                                                                             tions
                                                                          If MsgSentFlg = 0 And intfc \leq 0 Then '0 needs a keep alive
                                                                                             exercize
                                                                             lblKeepAliveMsg.Visible = True
                                                                             lblKeepAliveMsg.Refresh
                                                                            If dev \leq 0 Then
                                                                                CmdStr$ = "lan;vxi-11[192.168.0.254]:gpib," + Str$(Device) 
                                                                                             'lan[128.10.0.3]:gpib Correct)
                                                                              dev2 = iopen(CmdStr$) Call iclose(dev2)
                                                                                'txtResults.Text = "Keep Alive Timer exercized the link"
                                                                             End If
                                                                             Call igpibbusstatus(intfc, 1, result%) 'get REN
                                                                             Call Tdelay(0.1)
                                                                             lblKeepAliveMsg.Visible = False
                                                                           End If
                                                                          MsgSentFig = 0 'clears flag - link exercized
                                                                       End Sub
```
**Figure 1 SICL Keyboard Program Listing Continued**

LabView and labWindows are trademanrks of National Instruments, Austin, Texas SICL is a trademark of Agilent Corporation, Palo Alto, California